# 航空器运输工具**-**进境**/**港申报 业务流程指南  $\mu_{\text{R}} = \text{tr}(\text{Cov}(\text{Cov}$

**V1.0**

陕西电子口岸 **2022** 年 **3** 月

### 目录

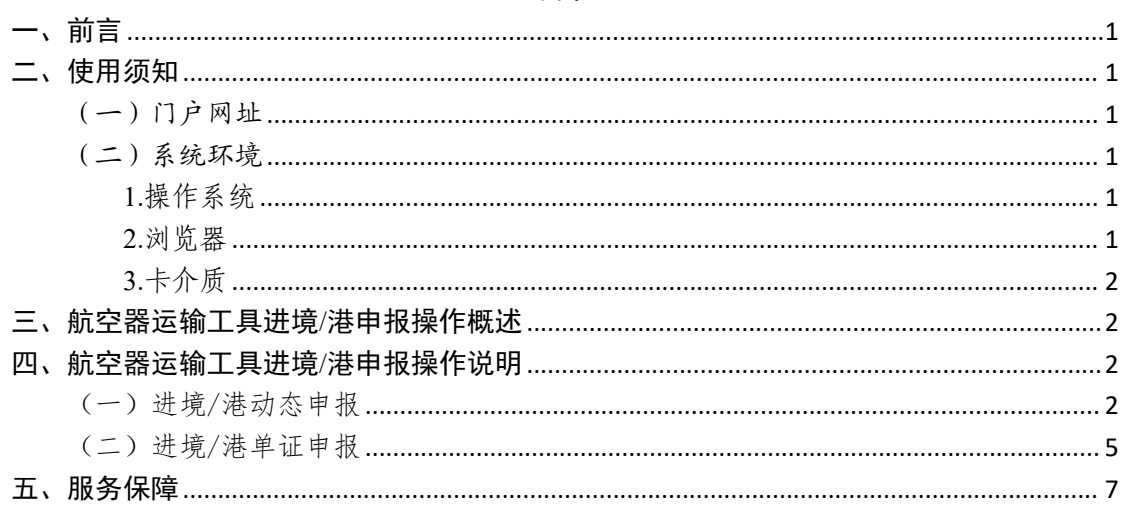

## <span id="page-2-0"></span>一、前言

中国(陕西)国际贸易"单一窗口"于 2017年 5 月试点 运行。平台主要功能分为国家标准版应用和地方特色服务应 用,其中国家标准版应用包括货物申报、运输工具申报、舱 单申报、原产地证书、企业资质办理、许可证申领(农药、 有毒化学品、野生动植物、机电产品等)、查询统计、税费 支付、出口退税等 18 大类 739 项应用服务;地方特色服务 应用 8 个。用户通过陕西"单一窗口"可以提高申报效率,缩 短通关时间,降低企业成本,促进贸易便利化,以推动国际 贸易合作对接。 中一、前省、国家贸易部委员工中心、公司管辖公司 医院 计数据 医前进 经营业 计算机 化单元 计算机 化电子分子 化半气体 化二氧化碳 化二氧化碳 化二氧化碳 化二氧化碳 化二氧化碳 化二氧化碳 化二氧化碳 化二氧化碳 化二氧化碳 化二氧化碳 化二氧化碳 化二氧化碳 化二氧化碳 化电子元 化电子分子 化二氧化碳 化二氧化碳 化电子元 化电子元 化电子元 化电子元 化电子分子 化电子分子 化电子分子 化二氧化物 化电子分子 化二氧化物

<span id="page-2-1"></span>二、使用须知

<span id="page-2-2"></span>(一)门户网址

门户为网页形式,用户打开陕西"单一窗口"网站 https://www.singlewindow.shaanxi.cn 即可访问。

<span id="page-2-3"></span>(二)系统环境

<span id="page-2-4"></span>1.操作系统

Windows 7 或 10 (32 位或 64 位操作系统均可) 切円。<br><br>系统均可)

<span id="page-2-5"></span>2.浏览器

Chrome 20 及以上版本

若用户使用 windows 7 及以上操作系统(推荐使用 Chrome 50 及以上版本)

IE10 及以上版本

FireFox 20 及以上版本均兼容,推荐使用最新版本

(建议优先使用 Chrome 浏览器)

<span id="page-3-0"></span>3.卡介质

如企业用户进行有卡注册或绑卡等操作,可能需要在您 的电脑上连接卡介质以便读信息(卡介质通常指 IC 卡、IKey 及 U 盾), 具体安装方法请咨询您的卡介质制造商。 陕西电子口岸有限责任公司 陕西电子口岸有限责任公司 陕西电子口岸有限责任公司 陕西电子口岸有限责任公司 陕西电子口岸有限责任公司 陕西电子口岸有限责任公司 陕西电子口岸有限责任公司 陕西电子口岸有限责任公司 陕西电子口岸有限责任公司 陕西电子口岸有限责任公司 陕西电子口岸有限责任公司 陕西电子口岸有限责任公司 陕西电子口岸有限责任公司 陕西电子口岸有限责任公司

# <span id="page-3-1"></span>三、航空器运输工具进境/港申报操作概述

企业用户可以通过在航空器运输工具申报系统"进境/ 港申报"模块,进行"进境/港动态申报"、"进境/港单证 申报"、"进境/港航班取消申报"等操作。

### <span id="page-3-2"></span>四、航空器运输工具进境/港申报操作说明

### <span id="page-3-3"></span>(一)进境/港动态申报

适用范围:适用外贸企业在航空器运输工具系统"进境 /港动态申报"模块下,对动态申报信息进行编辑、查询、 申报等操作。 3近11 绷料、宣词、<br><br>并登录成功。

### 操作步骤:

1、打开陕西"单一窗口"门户网站,并登录成功。

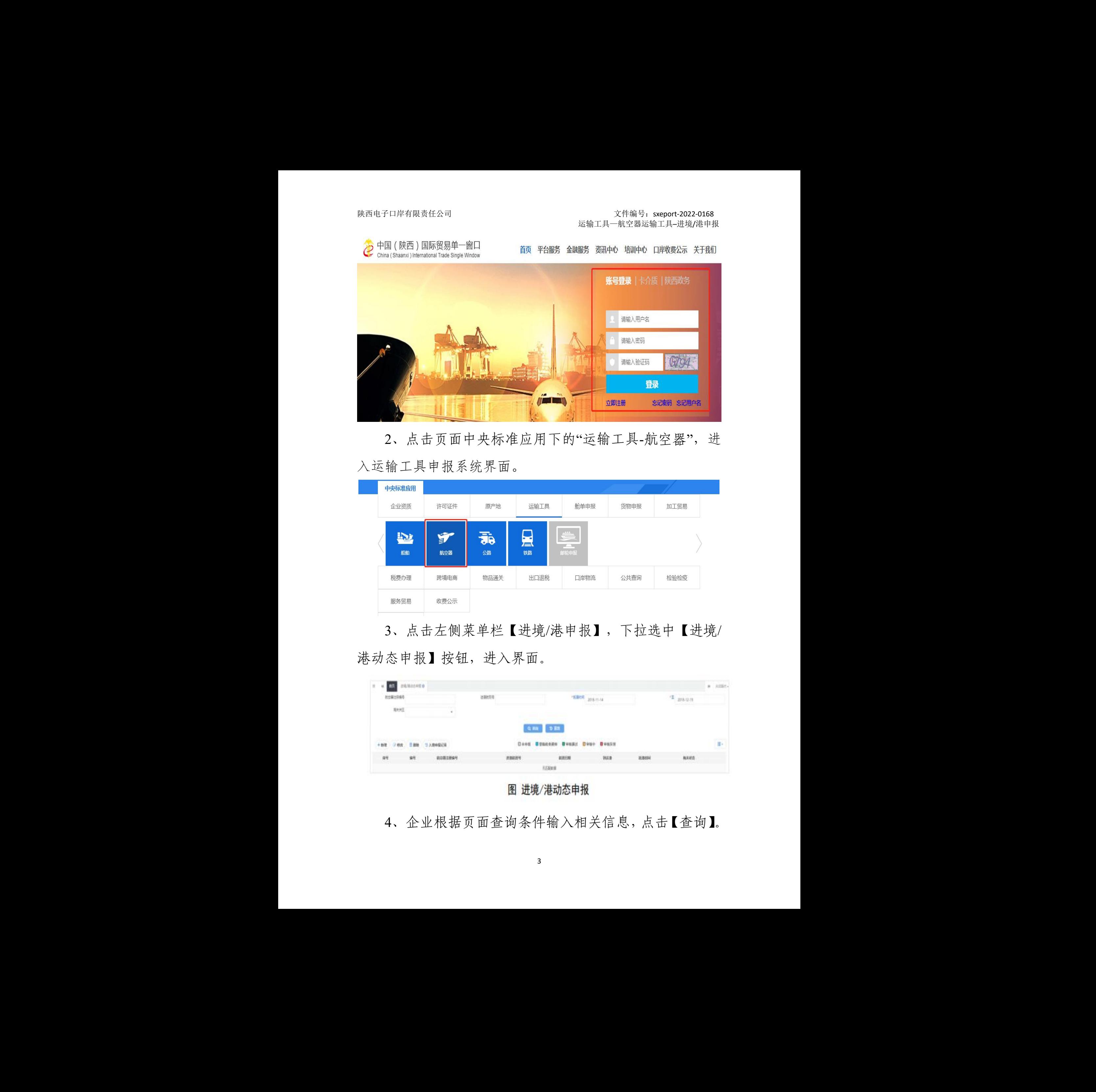

2、点击页面中央标准应用下的"运输工具-航空器",进 入运输工具申报系统界面。

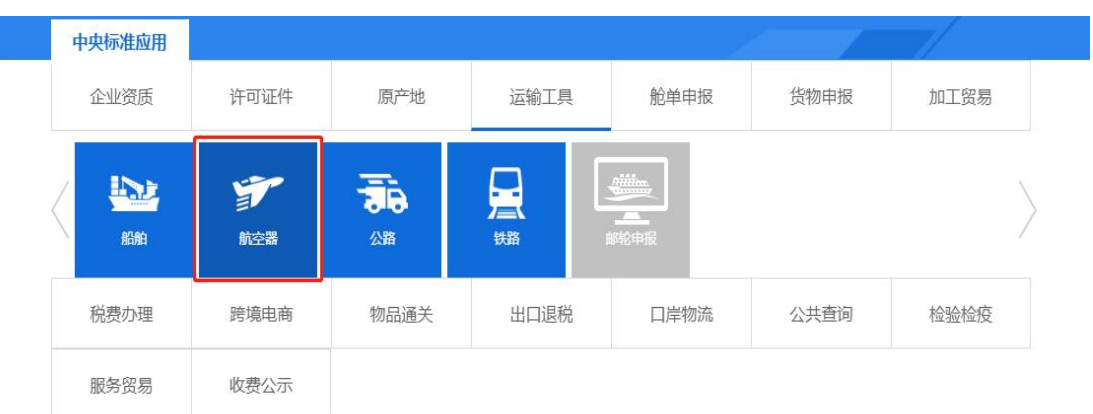

3、点击左侧菜单栏【进境/港申报】,下拉选中【进境/ 港动态申报】按钮,进入界面。

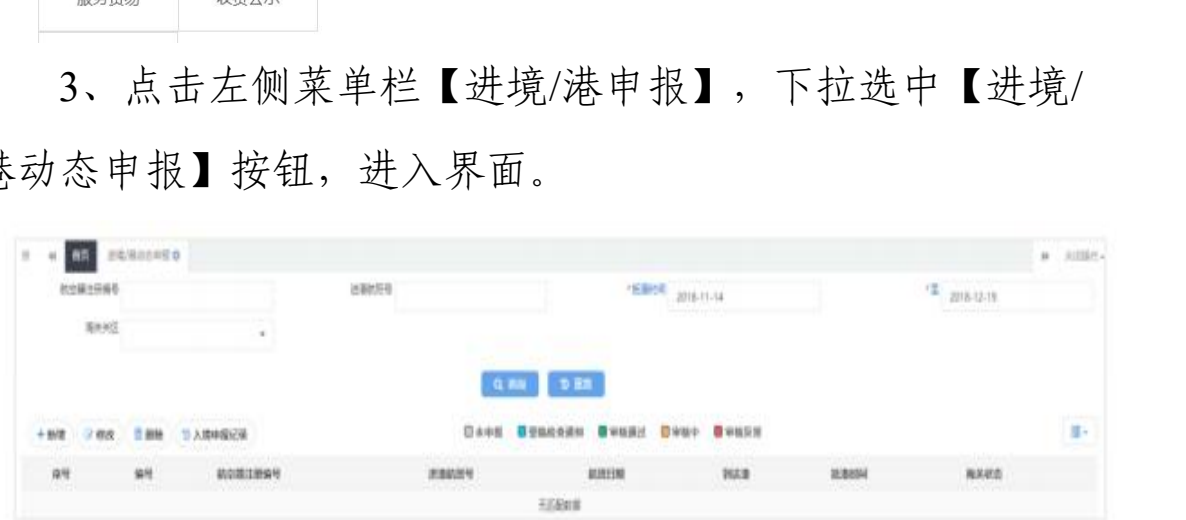

4、企业根据页面查询条件输入相关信息,点击【查询】。

| 陕西电子口岸有限责任公司                                                                                                    | 运输工具一航空器运输工具-进境/港申报                                                                                                    | 文件编号: sxeport-2022-0168                                                                                                    |
|----------------------------------------------------------------------------------------------------|----------------------------------------------------------------------------------------------------|----------------------------------------------------------------------------------------------------|
|                                                                                                    | 5、在查询列表中,将光标置于列表中不同颜色条悬停,                                                                                                    |                                                                                                    |
| 系统将弹出详细的状态信息,点击颜色条,系统弹出"动态                                                                                                    |                                                                                                    |                                                                                                    |
| 申报记录"信息框。                                                                                                    |                                                                                                    |                                                                                                    |
| $\mathbb{R}$ , $\mathbb{R}$ , and a subsequently<br><b>RABIANT</b><br>ganité<br>海外外区                                                                                                    | <b>TEROR 2016-11-14</b>                                                                                                    | <b>H</b> HIGH-<br>$-100-12-13$                                                                                                    |
|                                                                                                    | $\alpha$ nii $\rightarrow$ 331<br><b>DARK GONGARE BRUNK DRAF BRUNK</b>                                                                     |                                                                                                    |
| 机空筒注册钟号<br>39<br>进物的转号<br>SE 1<br><b>COLL</b><br>18.81<br><b>CONTENT</b>                                                                                                    | <b>SUBBIN</b><br><b>TIAM</b><br>MAREHA<br>守健新社机格<br>2010/11/21 00:00:00<br>3018-11-20                                                      | 所关闭:<br>$\frac{1}{2} \left( \frac{1}{2} \right) \left( \frac{1}{2} \right) \left( \frac$                                                                                                    |
| $11 - 3$<br><b>CONTROL</b><br><b>SEC</b><br><b>SERVICE</b><br>12 3<br>$\frac{1}{2}$<br><b>SET</b><br><b>COLL</b><br>II.4<br>ciles:1<br><b>COL</b>                                                                                                    | <b>TWANTH</b><br>源体中性<br>2018-11-21 00:00:00<br>守健新技術集<br>$-2016 - 111 + 0940040$<br>2010-11-29<br>神影片部<br>学部每批机格<br>2010-11-21 00:00:00   | $\frac{1}{2} \left( \frac{1}{2} \right) \left( \frac{1}{2} \right) \left( \frac$<br>$\frac{1}{2} \left( \frac{1}{2} \right) \left( \frac{1}{2} \right) \left( \frac$<br>$-$ |
| 日)<br><b>SB</b><br>11.4<br>$\equiv$<br><b>JAD</b><br>12 7<br>m                                                                                                    | 2016-11-20 00:00:00<br>2010-11-16<br>中国标准师<br>2018-11-20<br>空虚暗社机械<br>2010-TI-21 00:00:00<br>2018-11-28<br>定向业务集局的地<br>2010-11-21 00:00:00 | $-$                                                                                                    |
| <b>MER</b><br>设计<br><b>STATIS</b><br>11.4.<br>世下第1列第9多亿世、日内9年亿年 有万度(F) 10 - 長亿世                                                                                                    | 学师等技师表<br>2018-11-20<br>2010-11-21 00:00:00<br>miesculatat.<br>3018, 11, 11<br>PRINTLIA INSINO                                             | $-$<br>__                                                                                                    |
|                                                                                                    | 图 进境/港动态申报 (状态列表)<br>6、企业需重新添加进境/港动态申报信息,可点击【新                                                                                             |                                                                                                    |
| 增】。<br>$\begin{array}{ c c c c c } \hline \textbf{AB} & \textbf{BA} & \textbf{BA} & \textbf{B} & \textbf{B} \\ \hline \textbf{AB} & \textbf{BA} & \textbf{BA} & \textbf{B} & \textbf{B} & \textbf{B} \\ \hline \textbf{AB} & \textbf{AB} & \textbf{AB} & \textbf{AB} & \textbf{B} & \textbf{B} & \textbf{B} \\ \hline \textbf{AB} & \textbf{AB} & \textbf{AB} & \textbf{AB} & \textbf{AB} & \textbf{B} & \textbf{B} & \textbf{B} \\ \hline \textbf{AB}$<br><b>DENNISSE</b><br><b>CENT CHIP CENT</b> | 地址结构 傳出線                                                                                                    | $p = 1000 + 1$<br>$rac{1}{2}$                                                                                                    |
| 科学等级系统综<br>学报给单数<br>海关内区                                                                                                    |                                                                                                    |                                                                                                    |
| $\sim$<br>27 粘空温结构<br>机全体注射换号<br>注照略机关区                                                                                                    | 初立時新期所定<br>$\scriptstyle\star$                                                                                                    |                                                                                                    |
| 学系用信息<br>三条的处理<br><b>MEER</b> (WW.AM.CO)<br>new<br><b>ABISE</b> HWAN-COMMAN - SE<br>2 部注信息<br><b>RHBIL</b>                                                                                                    | 388<br>802<br><b>SHK</b> www.upsees <b>B</b>                                                                                               | <b>BEEST</b> www.tata.community.com                                                                                                    |
|                                                                                                    | 图 进境/港动态新增                                                                                                    | $\ddot{\phantom{a}}$                                                                                                    |
| 7、企业按页面要求,输入相关信息。                                                                                                    |                                                                                                    |                                                                                                    |
|                                                                                                    | 8、完成录入信息后,点击页面【申报】。                                                                                                    |                                                                                                    |

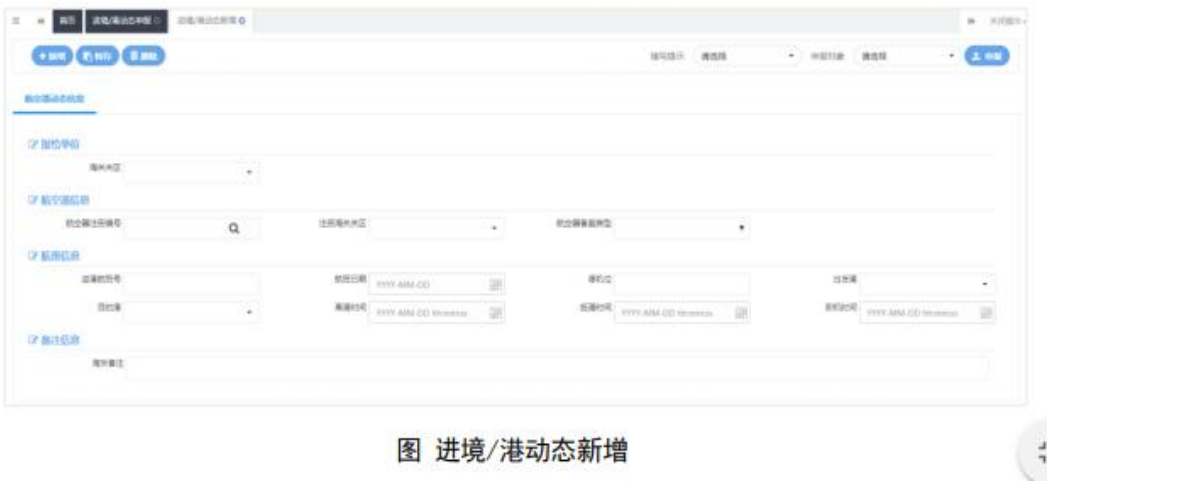

根据预计抵港时间计算得出的货物预计卸机时间。

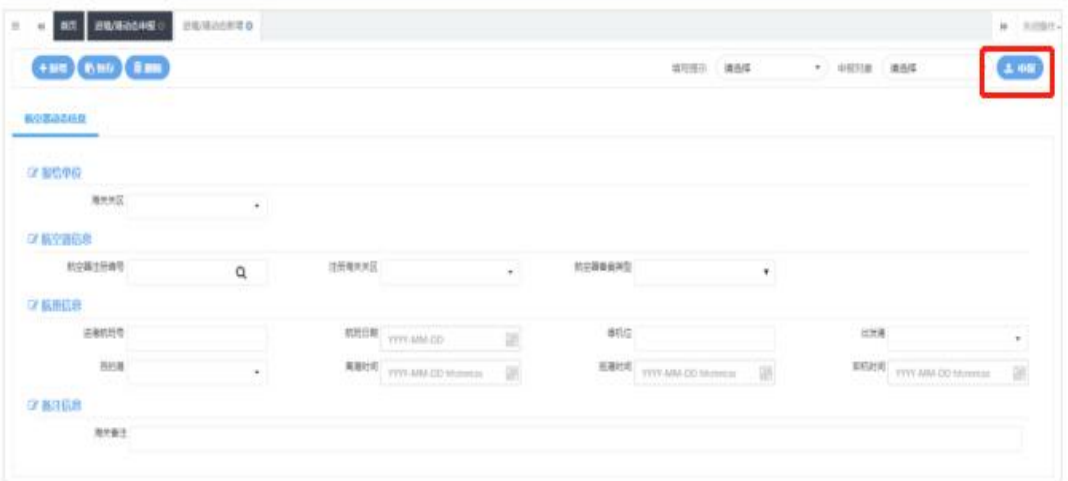

## <span id="page-6-0"></span>(二)进境/港单证申报

适用范围:适用外贸企业在航空器运输工具系统"进境 /港单证申报"模块下,对总申报单信息、机组名单信息等 进行申报。

### 操作步骤:

1、打开陕西"单一窗口"门户网站,并登录成功。

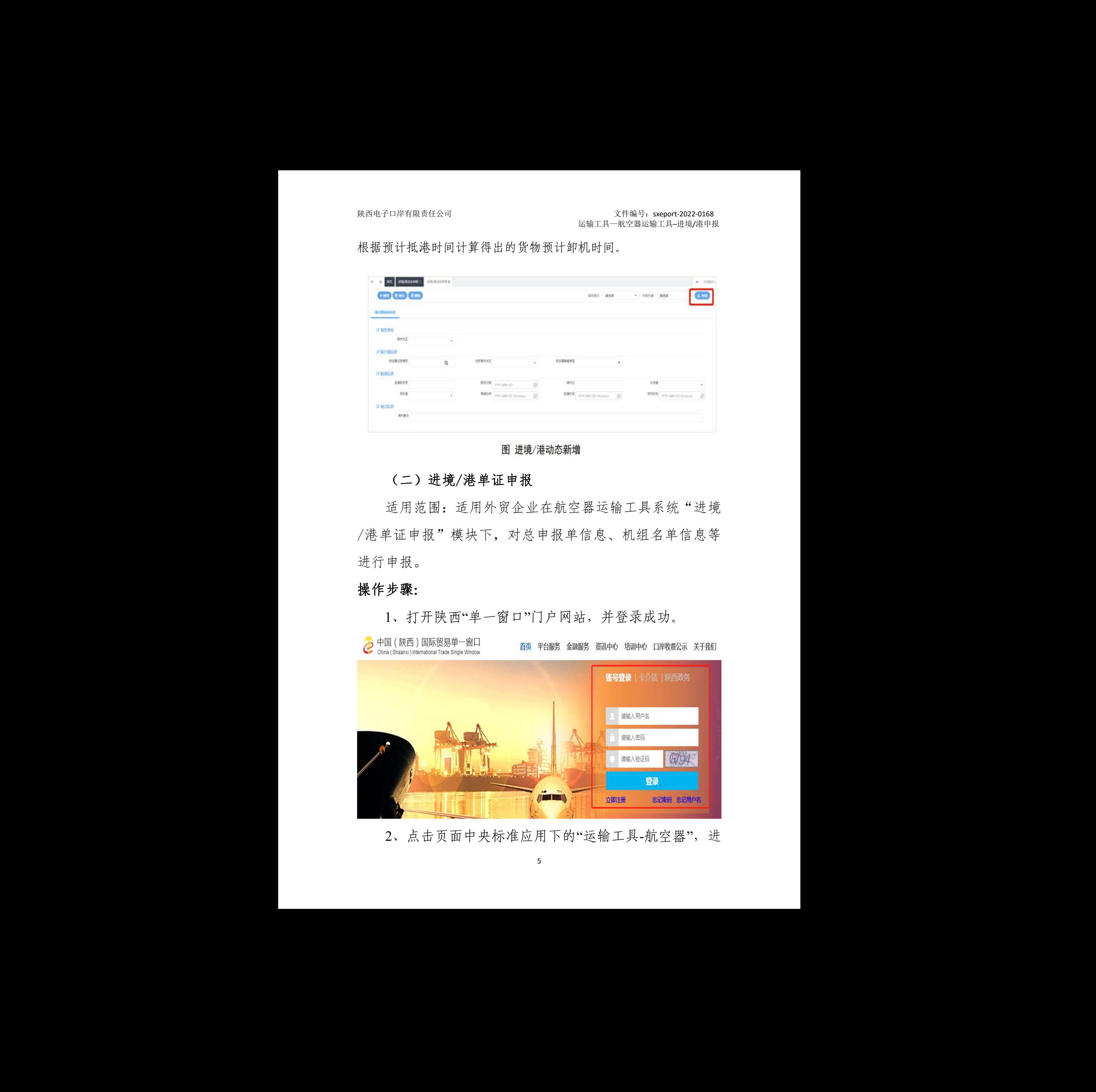

2、点击页面中央标准应用下的"运输工具-航空器",进

入运输工具申报系统界面。

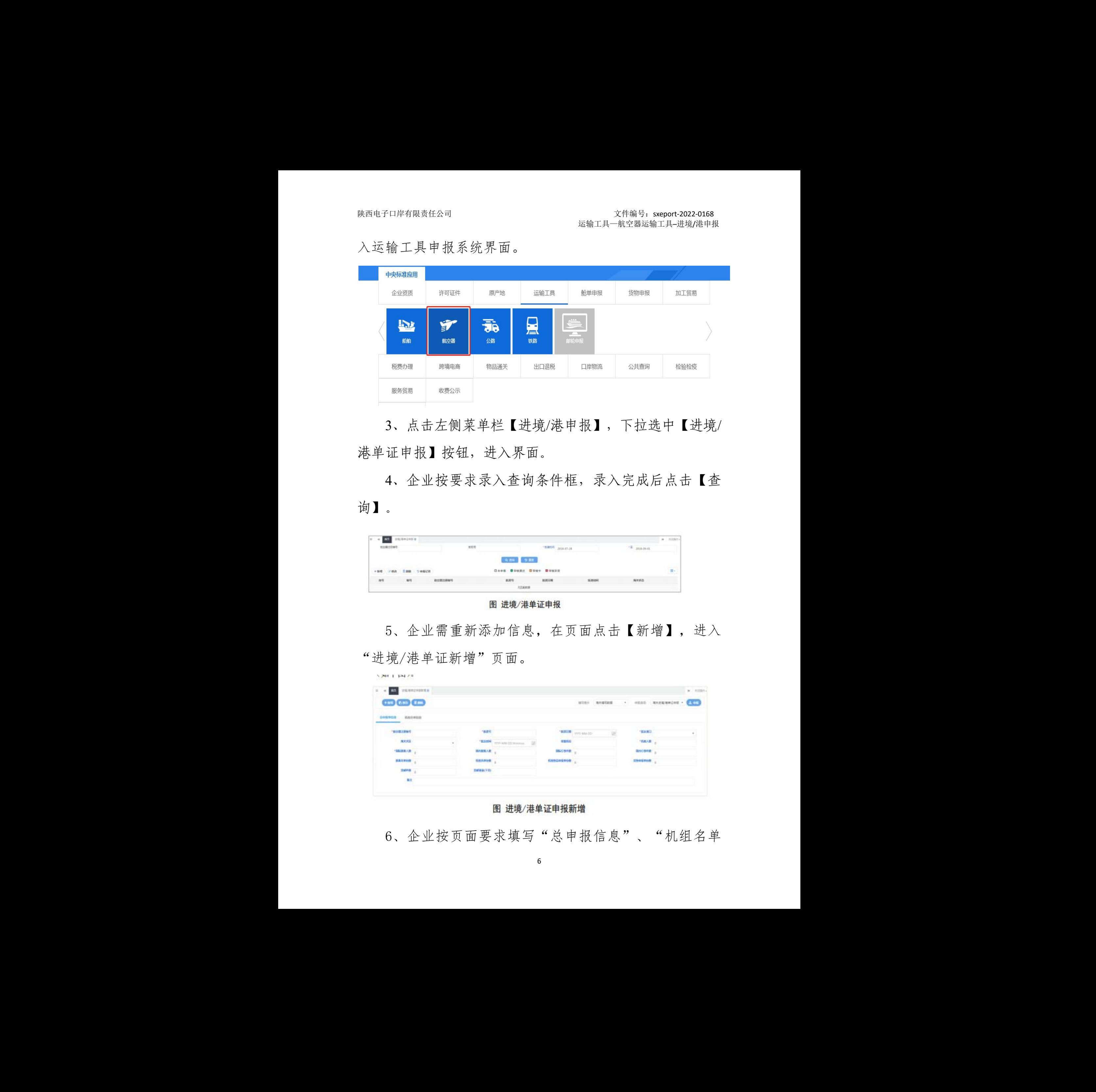

3、点击左侧菜单栏【进境/港申报】,下拉选中【进境/ 港单证申报】按钮,进入界面。

4、企业按要求录入查询条件框,录入完成后点击【查 询】。

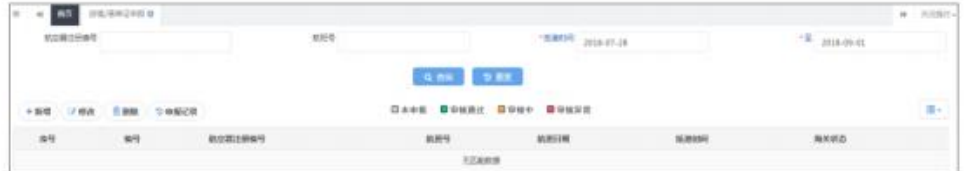

|                                     | 5、企业需重新添加信息, 在页面点击【新增】, 进入 |                             |                  |                            |         |              |
|-------------------------------------|----------------------------|-----------------------------|------------------|----------------------------|---------|--------------|
|                                     | 进境/港单证新增"页面。               |                             |                  |                            |         |              |
|                                     |                            |                             |                  |                            |         |              |
| / Will for yo                       |                            |                             |                  |                            |         |              |
| H <b>AND</b> <i><b>PERSONAL</b></i> |                            |                             |                  |                            |         | $w = 0.0167$ |
|                                     |                            |                             |                  |                            |         |              |
| <b>CEO GIO CIO</b>                  |                            |                             |                  |                            |         |              |
| GirlSMES<br>机加运单加班                  |                            |                             |                  |                            |         |              |
| 900年1890                            | 18,810                     |                             |                  |                            | 183,903 |              |
| 用关关系                                |                            | <b>EXAM</b> YOU AND COMPANY | 夜期時起             | <b>SAMILE</b> WITH AND CO- | 1040.00 |              |
| 情報情報の開                              | <b>国内加言人题:</b>             |                             | 网络分类性 。          |                            | 第四行事样题: |              |
| 我国共和国开                              | 1005/99/01 1               |                             | <b>KINDASMON</b> |                            | Stephen |              |
| <b>SAMPR</b>                        | 24(49) 170                 |                             |                  |                            |         |              |

6、企业按页面要求填写"总申报信息"、"机组名单

信息"。

| <b>BE BEGREEN BELEVISITO</b><br>$\alpha$ |                              |           |             |                                | $n$ . Highly        |
|------------------------------------------|------------------------------|-----------|-------------|--------------------------------|---------------------|
| <b>Qual Club Club</b>                    |                              |           | 面切接头<br>清洗车 | $\sim$                         | mark<br>$7.6 + 0.0$ |
| 日中製学店店<br>直面传伸范围                         |                              |           |             |                                |                     |
| 教訓練生活病院                                  | MSER                         | 折り印刷      | YYYY.AM4-DD | <b>HAMO</b><br>GH <sub>1</sub> |                     |
| $+2$                                     | 63,010<br>VYVY-ARM-DEFRENSIA | 接触机材      |             | 机电人数                           |                     |
| 製圧拡張入射                                   | 清内容编入数                       | 開拓行を休暇    |             | 集均行集体数                         |                     |
| <b>SEARCH</b>                            | 約沢北集田                        | 机材地面电解断电解 |             | 世主の日本小町                        |                     |
| <b>MENE</b>                              | 市営業数が始                       |           |             |                                |                     |
| $\alpha$                                 |                              |           |             |                                |                     |

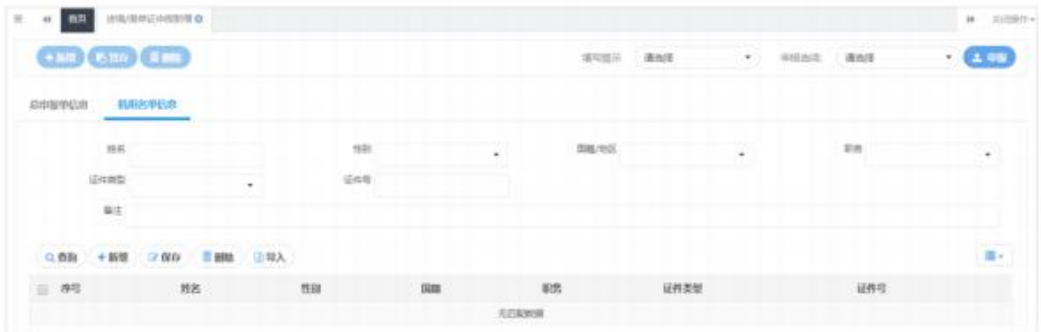

7、录入完成后,点击页面【申报】。

小提示:录入信息说明,除备注项为选填项外,其他必填,按实 际情况填写后保存,可录入多项。

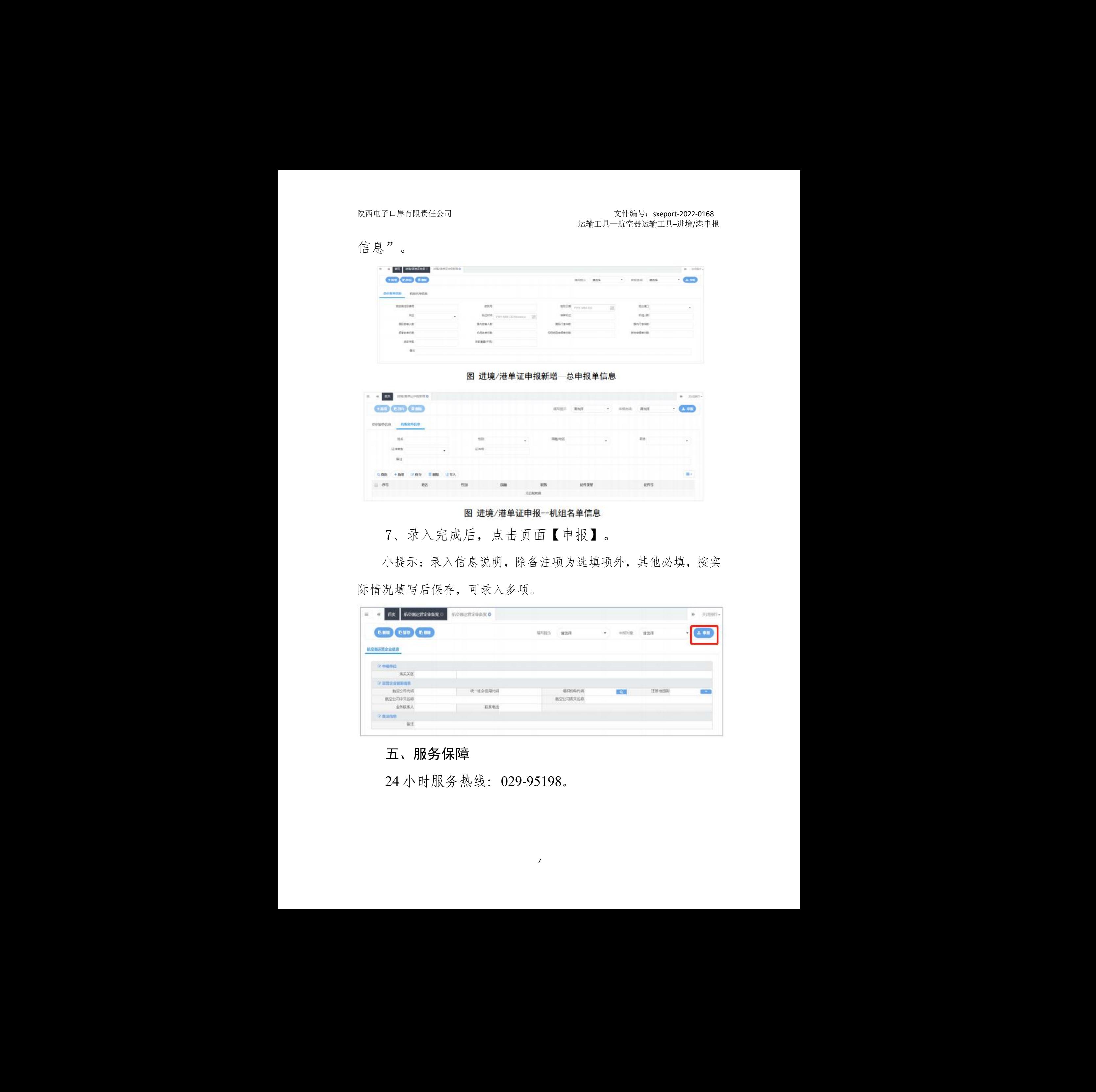

# <span id="page-8-0"></span>五、服务保障

24 小时服务热线:029-95198。